# **OCHRONA PRZYRODY**

## *Charakterystyka*

*Moduł umożliwia prowadzenie rejestru obiektów (np. pomników przyrody, roślin chronionych) oraz obszarów (np. rezerwatów przyrody, parków krajobrazowych) ochrony przyrody na terenie jednostki administracyjnej, przede wszystkim z punktu widzenia ich lokalizacji. Moduł daje ponadto możliwość prezentacji zdjęcia danego obiektu, a rozbudowane narzędzia analiz przestrzennych pozwalają na wykonywanie zestawień iwydruków.* 

### *Podstawa prawna*

*Ustawa z dnia 8 marca 1990 r. o samorządzie gminnym (t.j. Dz.U. z 2015 r., poz. 1515, z późn. zm.).*

*Ustawa z dnia 16 kwietnia 2004 r. o ochronie przyrody (t.j. Dz.U. a 2015 r., poz.1651, z późn. zm.).*

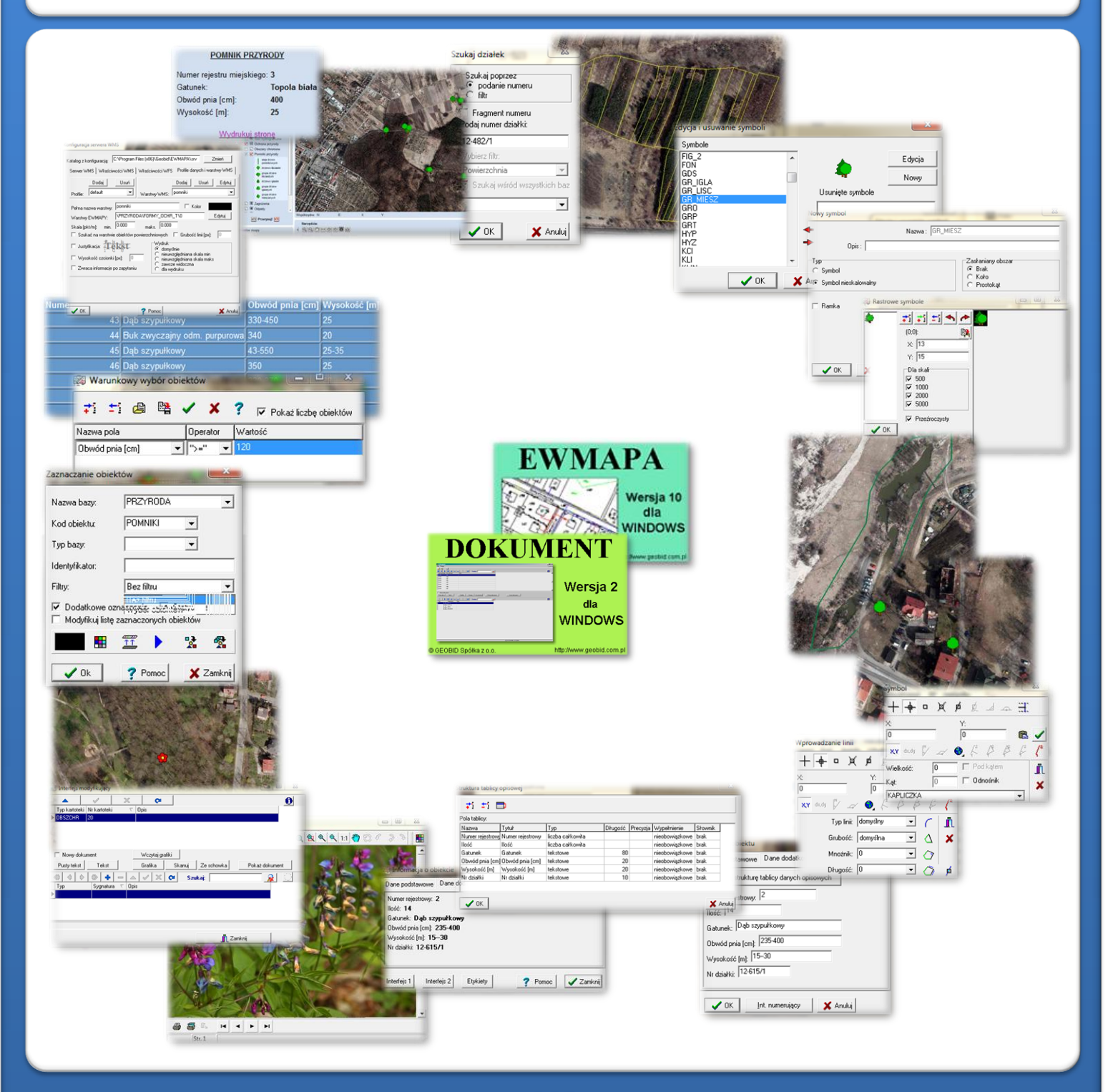

**OS5** 

# ZAWARTOŚĆ MODUŁU

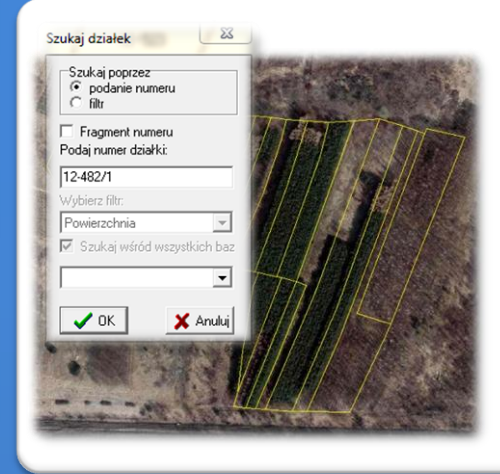

## *Odszukanie lokalizacji obiektu (EWMAPA)*

*Podstawą obsługi modułu jest wprowadzenie obiektów lub obszarów chronionych na mocy ustawy o ochronie przyrody, takich jak rezerwaty przyrody, stanowiska dokumentacyjne, pomniki przyrody i innych. Ich lokalizacja może być wyznaczona przede wszystkim na podstawie numerów działek oraz ortofotomapy. W zasadniczy sposób zadanie to ułatwiają rozbudowane możliwości pozycjonowania się na mapie przy pomocy numeru działki. Określoną działkę można bowiem wyszukać przez podanie jej pełnego numeru, fragmentu numeru lub też przez dane z ewidencji gruntów (np. właściciela). Program daje również możliwość odczytania większej liczby działek na podstawiewykazu tekstowego(listy działek w zwykłym pliku tekstowym).*

### *Biblioteka linii i symboli (EWMAPA)*

*Niektóre elementy przyrodnicze mogą być obiektami punktowymi przedstawianymi za pomocą różnych symboli (np. pomniki przyrody). Standardowo do EWMAPY podczas instalacji dodawane są biblioteki linii i symboli; wśród nich można wyróżnić biblioteki geodezyjne (zawierające symbole i linie zgodne zzasadami tworzenia mapy zasadniczej) oraz biblioteki do modułów związanych z gospodarowaniem przestrzenią (przykładowe symbole dla modułu znajdują się w pliku PRZYRODA.smb dołączanym do nowej wersji programu EWMAPA). Ponieważ nie zawsze biblioteki te dysponują niezbędnymi dla użytkownika symbolami lub wzorcami linii, każdy użytkownik EWMAPY mamożliwość utworzeniaindywidualnychbibliotek i używania ich podczas pracy.*

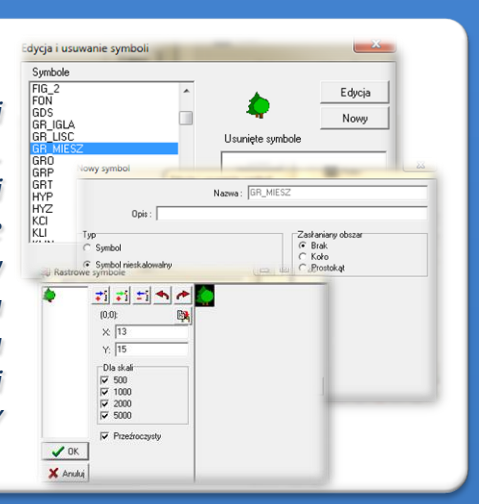

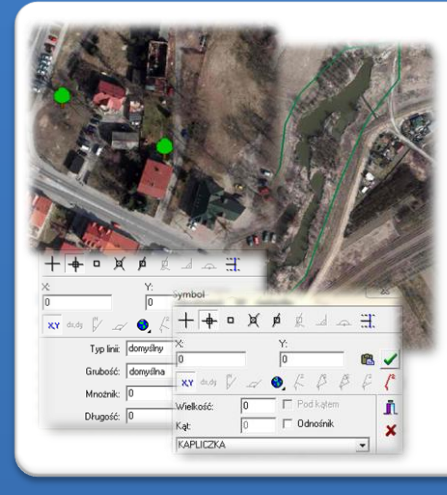

#### *Wkreślenie granic (EWMAPA)*

*Niektóre obszary chronione na mocy ustawy o ochronie przyrody (np. rezerwaty, parki narodowe) należy wprowadzić jako obiekty powierzchniowe przez wrysowanie ich granic. Program EWMAPA posiada duże możliwości rysowania. Linie na mapę można wkreślać na bazie pomierzonych w terenie współrzędnych, na podstawie wpasowanych map zeskanowanych tzw. rastrów, czy map pobieranych z różnych geoportali (o ile dysponuje się połączeniem z Internetem). Rysowanie ułatwia wiele precyzyjnych funkcji wstawiania elementów oraz odnoszenia się do danych wkreślonych już na mapie. Przydatną funkcją są tak zwane zatrzaski, umożliwiające precyzyjne "dopinanie się" do istniejących danych wektorowych (np. do linii pod kątem prostym)lub rysowanie precyzyjne (np.za pomocąwspółrzędnychlub przyrostów).*

#### *Budowa bazy danych opisowych (EWMAPA)*

*Dane opisowe do każdego obiektu lub obszaru ochrony przyrodniczej można wprowadzać bezpośrednio do jednopoziomowej tabeli wbudowanej w programie EWMAPA. Tabela taka może być definiowana w zależności od potrzeb użytkownika. Podczas jej tworzenia, użytkownik dysponuje siedmioma rodzajami* struktura  $\mathcal{D}$ *pól (np. tekstowe, liczby całkowite, liczby rzeczywiste), a ich* Pola tab *wybór determinuje rodzaj wprowadzanych danych* Nazwa<br>Numer<br>Ilość<br>Gatune<br>Obwód<br>Wysok<br>Nr dzia *i sposoby ich filtrowania. Aby ułatwić pracę z tabelą zintegrowaną, można słownikować pola. Słowniki mogą być tworzone przez użytkownika.*  $\overline{\mathbf{v}}$ 

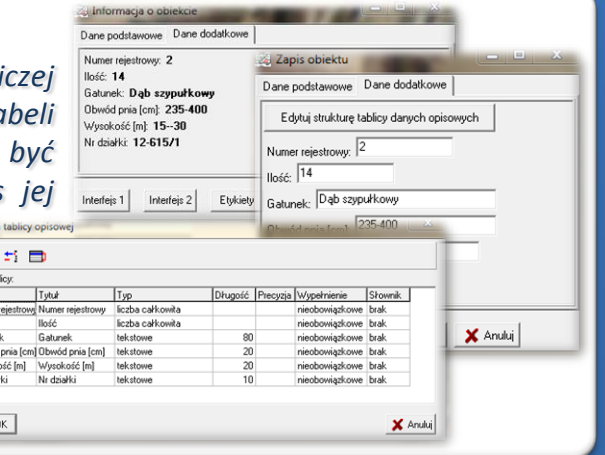

# ZAWARTOŚĆ MODUŁU

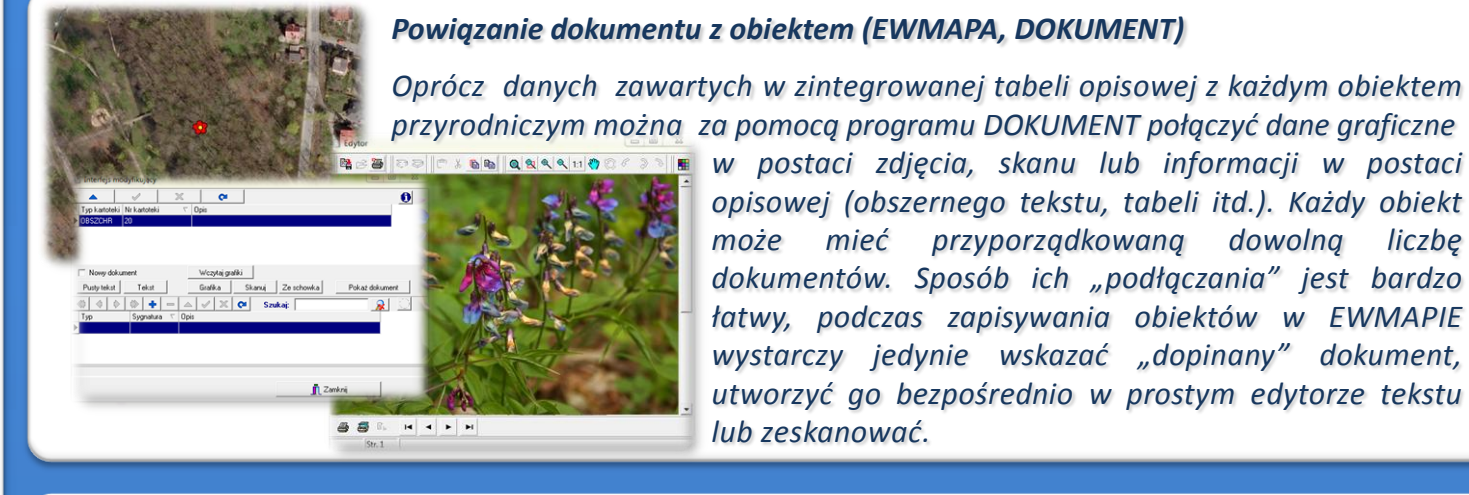

*w postaci zdjęcia, skanu lub informacji w postaci opisowej (obszernego tekstu, tabeli itd.). Każdy obiekt może mieć przyporządkowaną dowolną liczbę dokumentów. Sposób ich "podłączania" jest bardzo łatwy, podczas zapisywania obiektów w EWMAPIE wystarczy jedynie wskazać "dopinany" dokument, utworzyć go bezpośrednio w prostym edytorze tekstu lub zeskanować.*

Warunkowy wybór obiektów

Nazwa pola

Obwód pnia [cm]

Dperator Wartość

### *Filtrowanie danych (EWMAPA)*

*Dane zawarte w zintegrowanej tabeli opisowej umożliwiają odszukiwanie (filtrowanie) obiektów ochrony przyrody według określonych warunków, a także wykonywanie statystyk i wydruków. Zawartość wydruku może być redagowana przez użytkownika.*

*Zestawienia mogą być tworzone w formacie HTML. Podczas wykonywania analizy poszczególne pola danych opisowych można przefiltrować przez fragment tekstu, wartość liczbową z zastosowaniem operatorów matematycznych lub też filtrować jednocześnie przez kilka pól.*

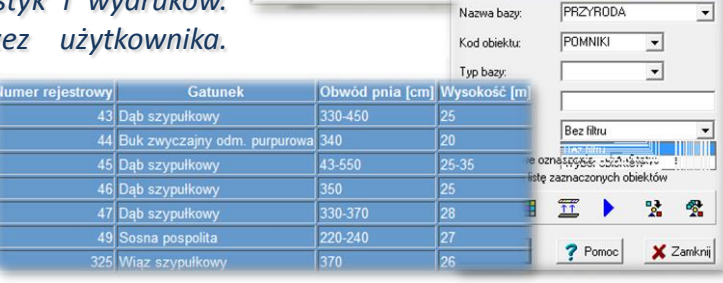

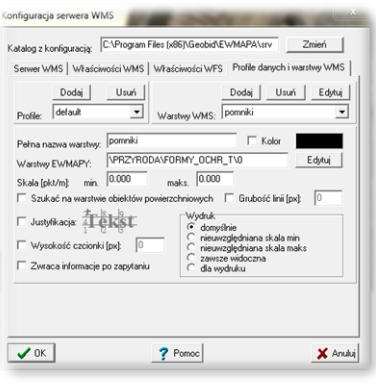

### *Publikacja danych w geoportalu (EWMAPA)*

*Dane o formach ochrony przyrody (np. pomnikach przyrody, rezerwatach przyrody, stanowiskach dokumentacyjnych, gatunkach chronionych) mogą być prezentowane w geoportalu, umożliwia to program EWMAPA posiadający funkcję publikowania danych w Internecie. Wystarczy jedynie, aby dane były skonfigurowane (widoczne) w programie EWMAPA. Podczas konfiguracji geoportalu należy ustalić jakie profile będą funkcjonować w jego obrębie. Przez profile należy rozumieć możliwości dostępu do danych; mogą to być profile: chroniony (dostępny po zalogowaniu, np. dla jednostki gminnej) lub publiczny. Dla każdego profilu definiuje się następnie, jakie warstwy i w jakiej kolorystyce będą się wyświetlały. Jedną warstwę WMS może tworzyć dowolna liczbawarstw lub podwarstw,szrafur,rastrówlub elementówbaz działek.*

### *Poruszanie się po geoportalu (przeglądarka internetowa)*

*Wszystkie dane o formach ochrony przyrody, w tym dane graficzne wprowadzone w EWMAPIE, dane opisowe zawarte w zintegrowanej tabeli opisowej, a także dane z niektórych programów zewnętrznych (np. DOKUMENT), mogą być publikowane przez geoportal. Istotne jest, iż dane publikowane są na bieżąco i nie podlegają żadnej konwersji; są wyświetlane w geoportalu w takiej postaci, w jakiej zostały wprowadzone przez użytkownika. Obsługa geoportalu jest intuicyjna i bardzo przyjazna dla użytkownika. Geoportal posiada możliwości pozycjonowania się na mapie, poruszania się po mapie oraz wykonywania analiz przestrzennych (pomiaru odległości oraz powierzchni).*

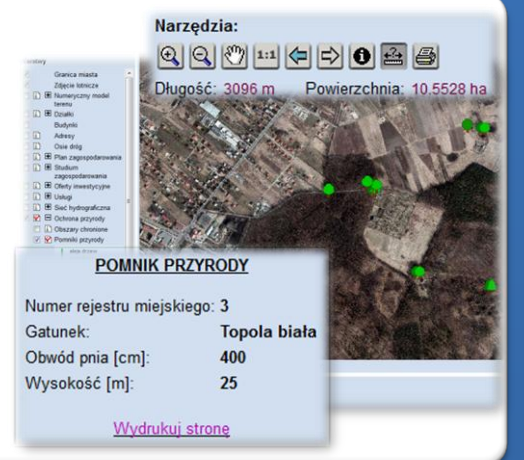

# **PROGRAMY OBSŁUGUJĄCE**

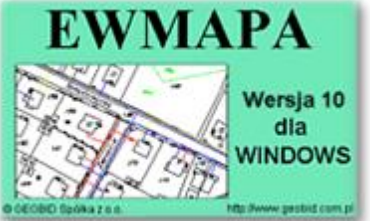

### *EWMAPA*

*Program jest oryginalną aplikacją obsługującą grafikę komputerową. Aplikacja została stworzona do infrastruktury informacji geograficznej funkcjonującej w Polsce. Program umożliwia prowadzenie graficznej bazy danych oraz powiązanie jej z danymi opisowymi (w postaci zintegrowanej tabeli lubzewnętrznej bazy danych) oraz wykonywanie analiz przestrzennych, będąc tym*

*samym podstawą Systemu Informacji o Terenie. Program został zaprojektowany na powszechnie dostępne komputery osobiste, umożliwiając instalowanie go nawet tam, gdzie aktualnie nie dysponuje się wystarczającymi środkami na założenie kompleksowego Systemu Informacji o Terenie. Dane w programie EWMAPA przechowywane są w pięciu podstawowych strukturach: działki, warstwy, obiekty, rastry, szrafury. Aplikacja umożliwia również wymianę danych (eksport i import) pomiędzy formatami .dxf oraz .shp.*

### *DOKUMENT*

*Program DOKUMENT umożliwia założenie kartoteki opisowo-graficznej dowolnego obiektu EWMAPY. Polega to na związaniu z określonym identyfikatorem obiektu szeregu dokumentów w formie opisu (dowolnej ilości tekstu formatowanego) lub zeskanowanego obrazu (kolorowego lub monochromatycznego, również o dużej rozdzielczości). Ważną cechą*

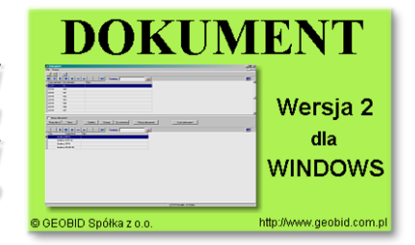

*programu jest to, że zarówno opisy, jak i rysunki są przechowywane w jednym pliku. W związku z tym mogą być łatwo dodawane, usuwane lub eksportowane. Program jest szczególnie przydatny przy opisie obiektów, które nie ulegają ciągłym zmianom (np. obiektów zabytkowych, obiektów podlegających ochronie, w tym ochronie przyrody, punktów świetlnych). Jego zastosowanie jest bardzo różne, zależne jedynie od struktury i jakości posiadanych danych oraz inwencji użytkownika.*

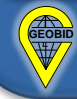